# **Summer B Webinars in Psychometrics and Statistics**

# **Data Summary in SAS**

Jue Wang, *Ph.D.*

August 05, 2020

#### **Outline**

I. PROC MEANS II. PROC UNIVARIATE III. PROC FREQ IV. PROC STANDARD

## **I. PROC MEANS**

The MEANS procedure serves as a data summarization tool to compute descriptive statistics.

- Mean, standard deviation, confidential interval for mean
- Quantiles, including median
- Identify extreme values

Use dataset *Blood.txt* to see the procedure. Here is the information about the variables.

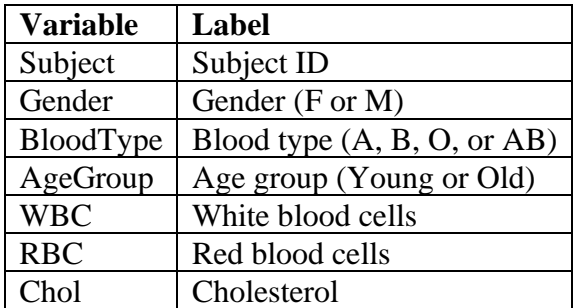

First, we import the dataset.

Second, we get descriptive statistics using the PROC MEANS.

```
*PROC MEANS procedure -- descriptive statistics*;
proc means data=sasdata.blood;
run;
```
### SAS output table

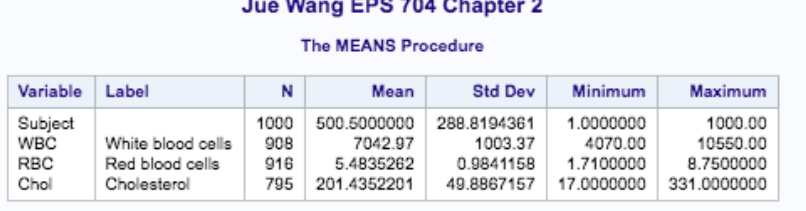

## a. PROC MEANS options and VAR statement

By default, it provides the number of valid responses (N), mean, standard deviation, minimum, and maximum for all of the numeric variables.

- We can compute the statistics for specific variables using statement VAR.
- We can also specify the statistics that we want in particular.

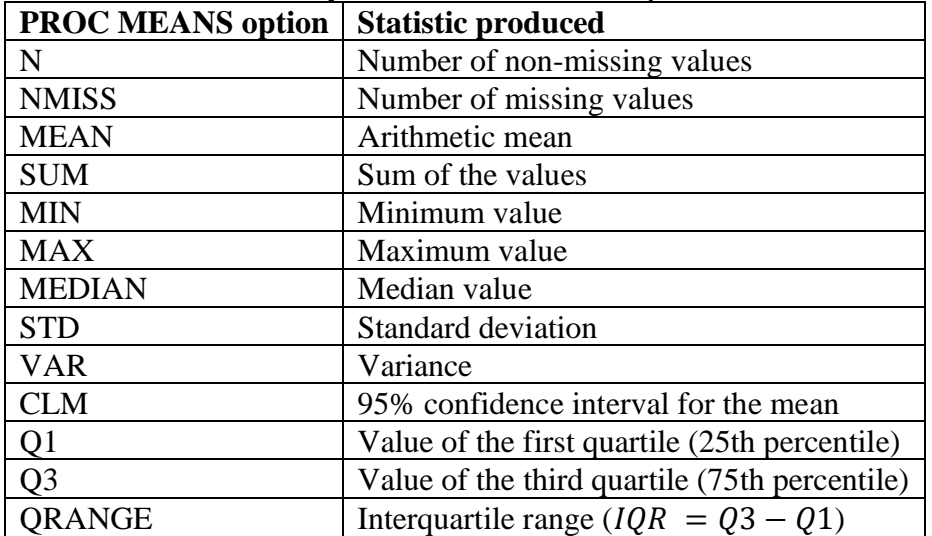

Here is a list of commonly used PROC MEANS options

Note: Besides these statistics, the option MAXDEC=*value* is often used to specify decimal places to be printed in the output table. For example,

\*PROC MEANS procedure -- use VAR statement and request specific statistics\*; proc means data=sasdata.blood n nmiss clm mean median Q1 Q3 maxdec=2; var RBC WBC;

run;

# SAS output table (only printed RBC and WBC; 2 decimal places)<br>The MEANS Procedure

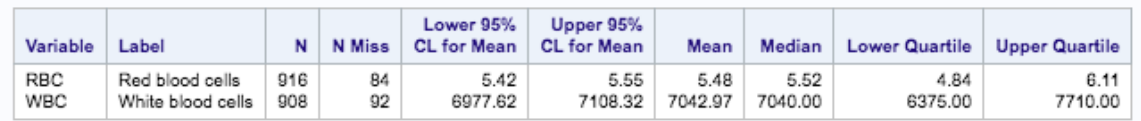

#### b. CLASS statement

This statement specifies a grouping variable for which summary statistics are produced separately for the subjects in different groups.

```
*PROC MEANS procedure -- use VAR statement and request specific statistics*;
proc means data=sasdata.blood n nmiss clm mean median Q1 Q3 maxdec=2;
  class gender;
  var RBC WBC;
run:
```
#### SAS output table

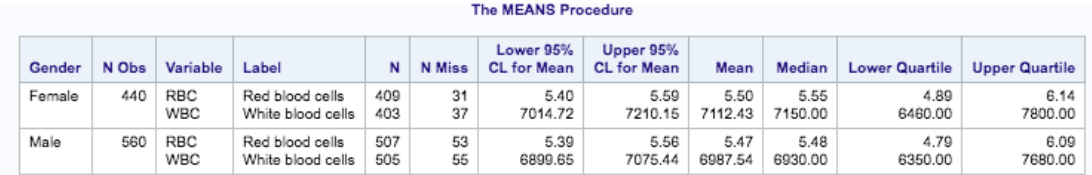

#### c. OUTPUT statement

The OUTPUT statement puts the computed summary statistics in another dataset. For example

```
*PROC MEANS procedure -- OUTPUT statement*;
proc means data=sasdata.blood n nmiss clm mean median Q1 Q3 maxdec=2;
  class gender;
  var RBC;
  output out=out_RBC mean=mean_RBC std=sd_RBC;
run;
```
Now, check the OUTPUT DATA (not the RESULTS) to see the out\_RBC dataset. This dataset is stored in the WORK library (temporary).

## **II. PROC UNIVARIATE**

This procedure provides a variety of summary statistics for each variable. For example,

```
*PROC UNIVARIATE procedure*;
proc univariate data=sasdata.blood;
 var RBC WBC Chol;
run;
```
Partial SAS output tables

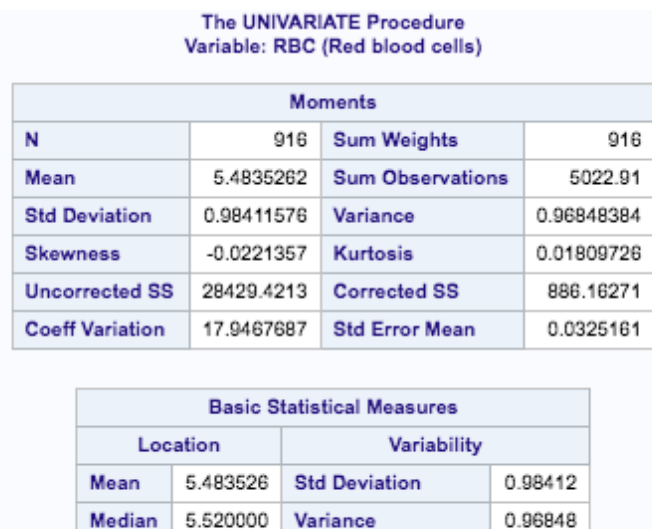

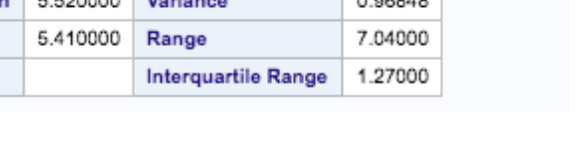

Note: The complete list of output tables is not shown here to save space. Please check them out in your SAS. The CLASS statement works the same way in the UNIVARIATE procedure.

A nice feature of this procedure is that we can generate some plots, such as histogram, boxplot, and normal probability plot. To do so, we simply add the PLOTS option to PROC UNIVARIATE.

```
*PROC UNIVARIATE procedure -- plots*;
proc univariate data=sasdata.blood plots;
 var Chol;
run;
```
SAS output figures

Mode

The UNIVARIATE Procedure

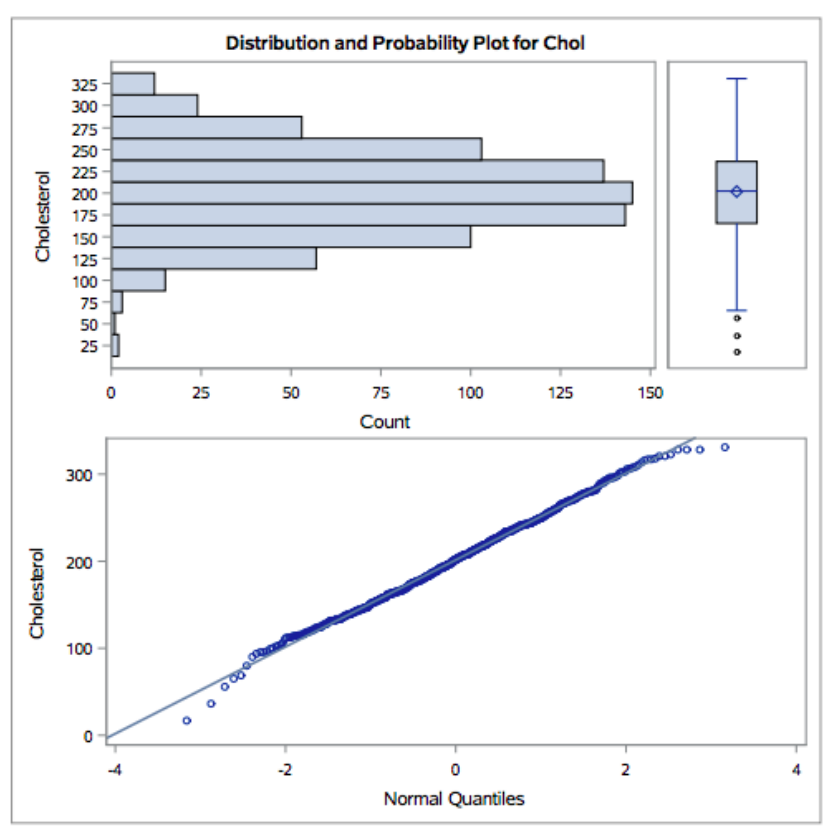

## **III. PROC FREQ**

This procedure can be used to count frequency, percent, cumulative frequency, and cumulative percent in one-way, two-way, and three-way tables.

a. The TABLES statement: specify variables that will be summarized

• One-way table: provides frequency measures for each variable separately. For example

```
*FREQ procedure -- simple use showing proportions*;
proc freq data=sasdata.blood;
  tables Gender BloodType AgeGroup;
run;
```
SAS output tables

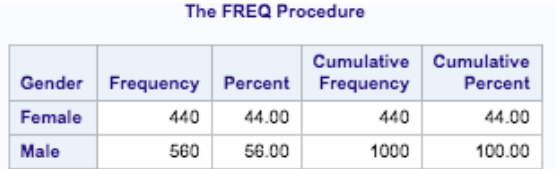

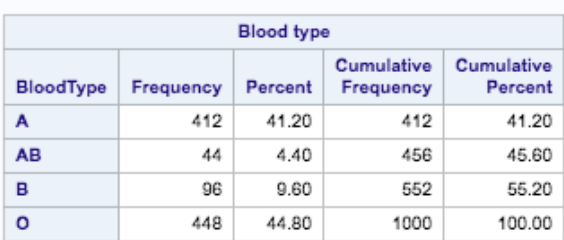

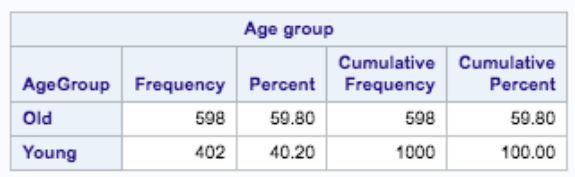

• Create a two-way table using \* between two variables, e.g., Gender by Blood Type.

```
*FREQ procedure -- 2-way table*;
proc freq data=sasdata.blood;
  tables Gender*BloodType;
run;
```
SAS output table<br>The FREQ Procedure

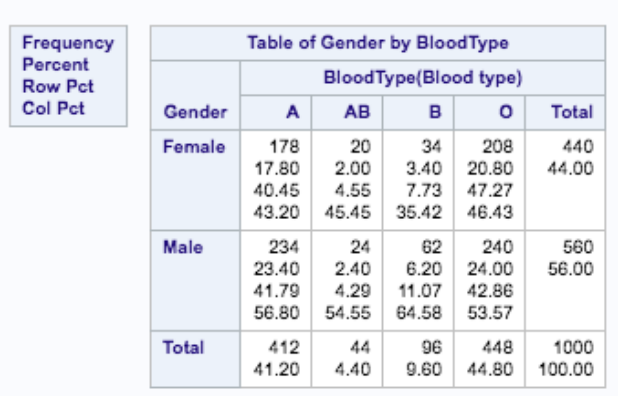

Note: SAS reads Row variable (Gender) \* Column variable (BloodType). You can transpose the 2-way table by specifying BloodType\*Gender.

• Extension I: Create a three-way table Gender by Blood Type by Age Group.

### \*FREQ procedure -- 3-way table\*; proc freq data=sasdata.blood; tables Gender\*BloodType\*AgeGroup; run;

## SAS output tables

#### The FREQ Procedure

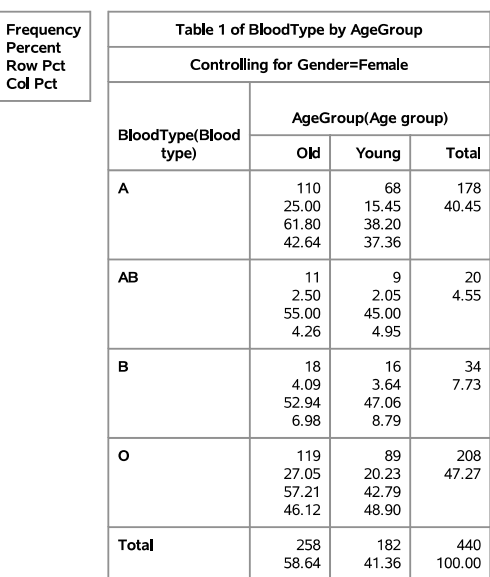

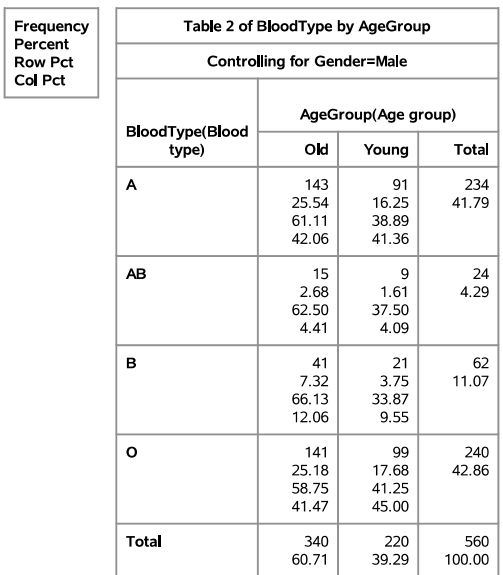

Note: 1st variable (separate tables)\*2nd variable (rows)\*3rd variable (columns).

• Extension II: Can create multiple tables

```
*FREQ procedure -- Multiple 2-way tables*;
proc freq data=sasdata.blood;
 tables Gender*BloodType Gender*AgeGroup;
run:
```
SAS output tables

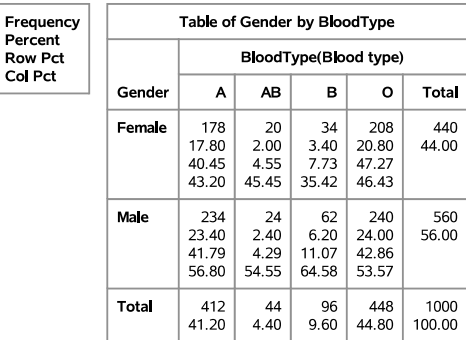

The FREQ Procedure

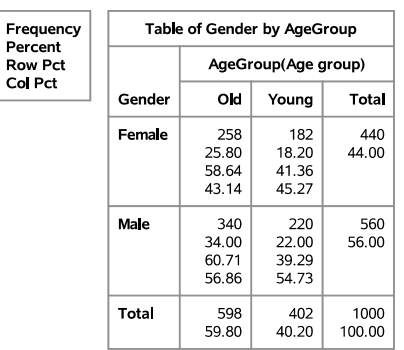

#### **2.4 PROC STANDARD**

This procedure is used to standardize the variables.

- No output will be created. Therefore, we use OUT= to specify a dataset for saving the standardized variables.
- We can define a theoretical mean (other than zero) for centering and any meaning unit (instead of 1) as the new standard deviation. Therefore, in PROC STANDARD, we need to define the mean and standard deviation that we want for the standardized/new variable.

Example (Create standardized RBC and WBC values to Z scores)

```
*STANDARD procedure*;
proc standard data=sasdata.blood out=standard blood mean=0 std=1;
   var RBC WBC;
run;
```
Check the output dataset standard\_blood in the OUTPUT DATA window. Also, let's use PROC MEANS to check the mean and standard deviation of the new RBC and WBC variables.

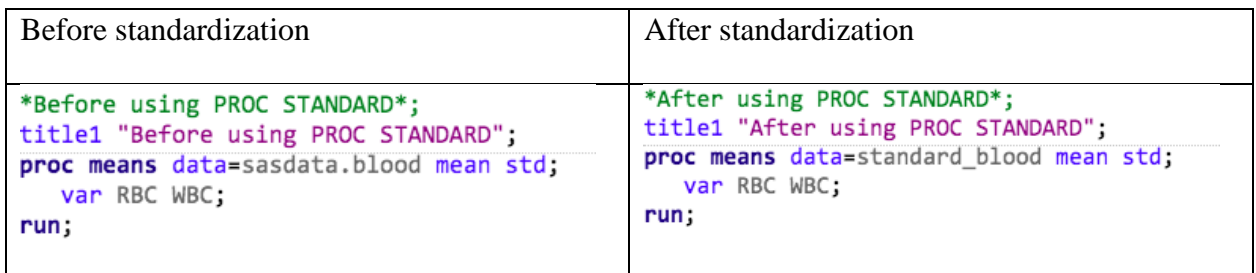

## SAS output tables

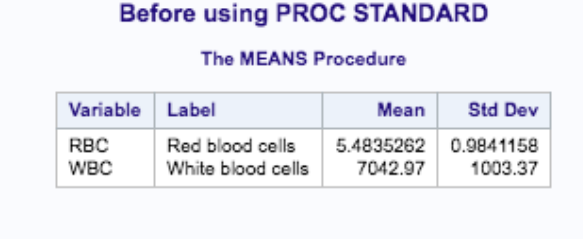

#### After using PROC STANDARD

#### The MEANS Procedure

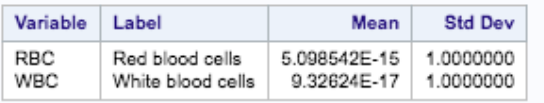